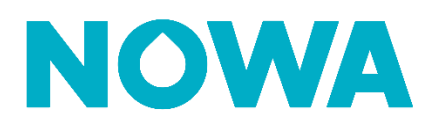

# **COMMENT INVITER UN UTILISATEUR À PRÉSENCE**

Il existe plusieurs façons d'inviter des utilisateurs à NOWA Présence.

Les processus plus bas vous indiqueront comment procéder de la meilleure façon pour chaque type de compte.

#### **Définition Rôles**

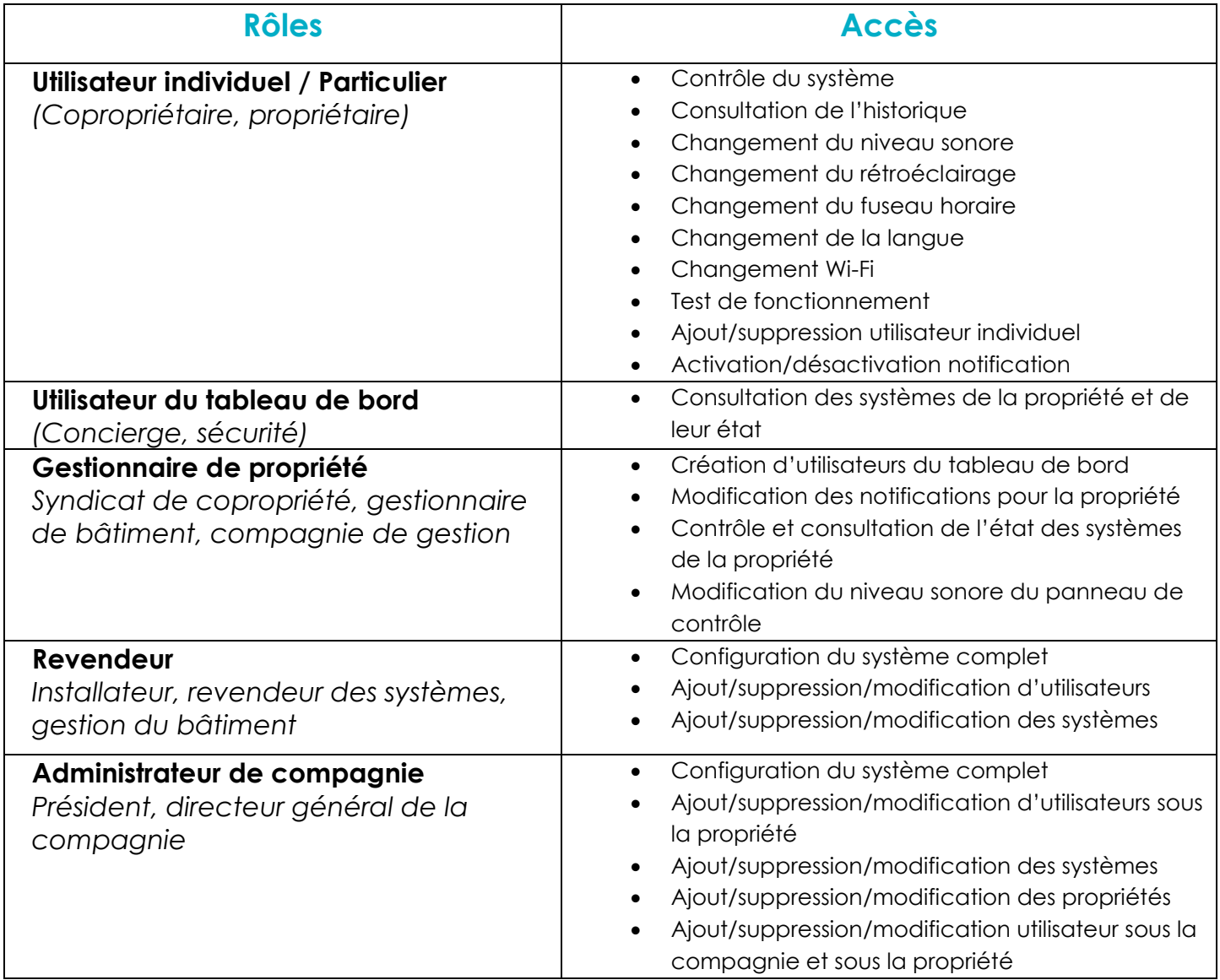

## **www.nowasupport.com nowa360.com**

### **Inviter un particulier / utilisateur individuel**

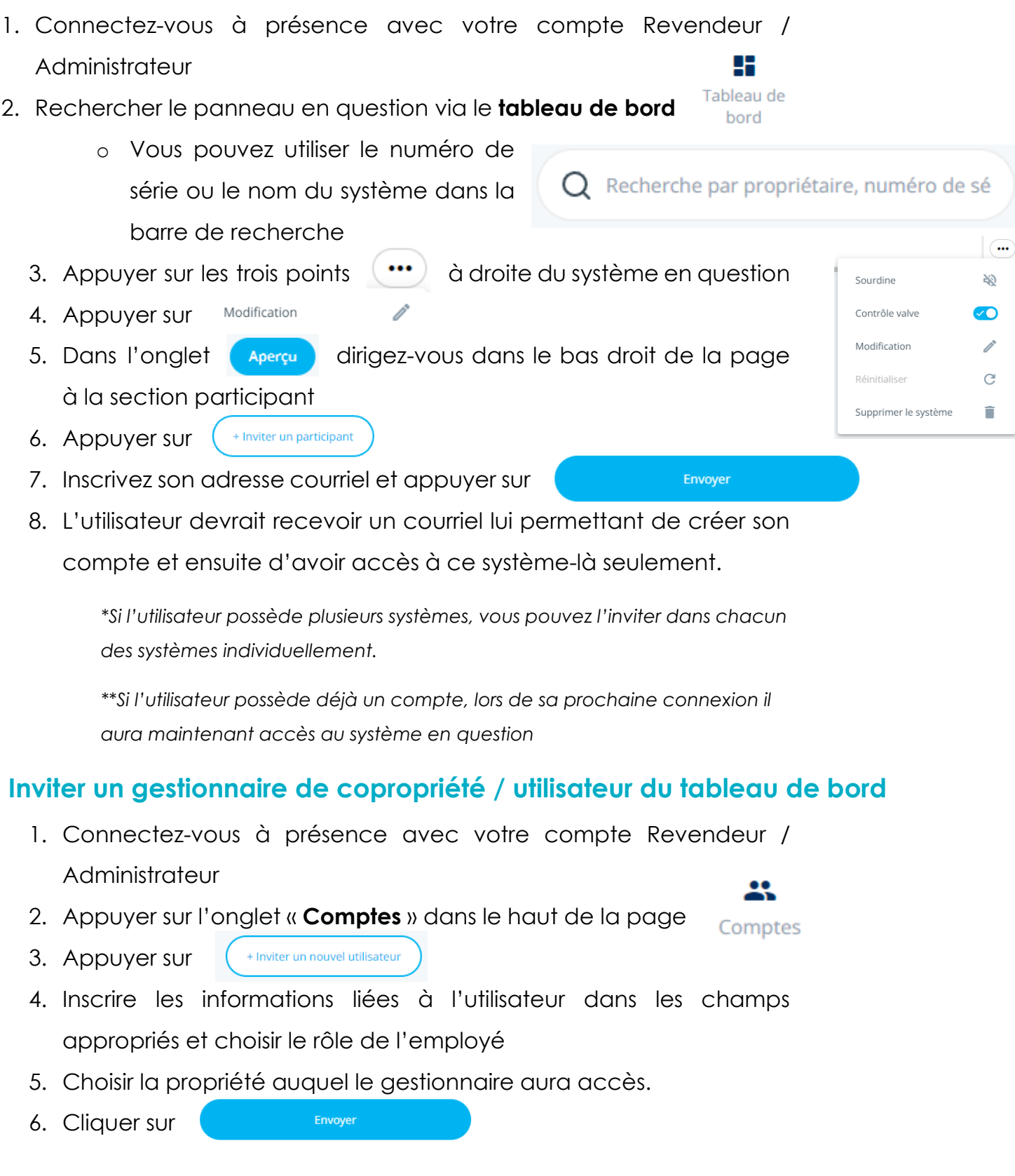

**www.nowasupport.com nowa360.com**

7. L'utilisateur devrait recevoir un courriel lui permettant de créer son compte et ensuite d'avoir accès à tous les systèmes de la copropriété.

#### **Inviter un revendeur / Administrateur de compagnie**

- 1. Connecter-vous à présence avec votre compte Revendeur / **Administrateur**
- 2. Appuyer sur l'onglet « **Comptes** » dans le haut de la page
- 3. Appuyer sur
	- $\left( \quad$  + Inviter un nouvel utilisateur

Envoyer

- 4. Inscrire les informations liées à l'utilisateur dans les champs appropriés et choisir le rôle de l'employé
- 5. Cliquer sur
- 6. L'utilisateur devrait recevoir un courriel lui permettant de créer son compte et ensuite d'avoir accès à tous les systèmes de la compagnie

### **www.nowasupport.com nowa360.com**

Comptes